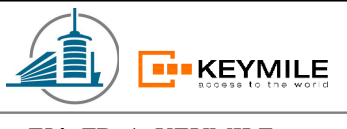

EIA-FR / KEYMILE Kiki Thierry, Schneider David 10/06/09

# Diploma Project

# Telecommunication equipment management using web services

# HTML Service Version V 1.0 (HTML)

**Professeurs:** 

Philippe Joye François Buntschu

**Mandatory:** 

Daniel Gachet

**Expert:** 

Nicolas Mayencourt

**Students:**

Thierry Kiki David Schneider

**HTML Service** (HTML) Page 1 of 26

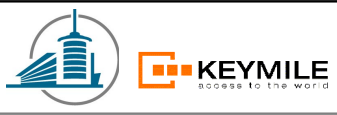

# **Table of Contents**

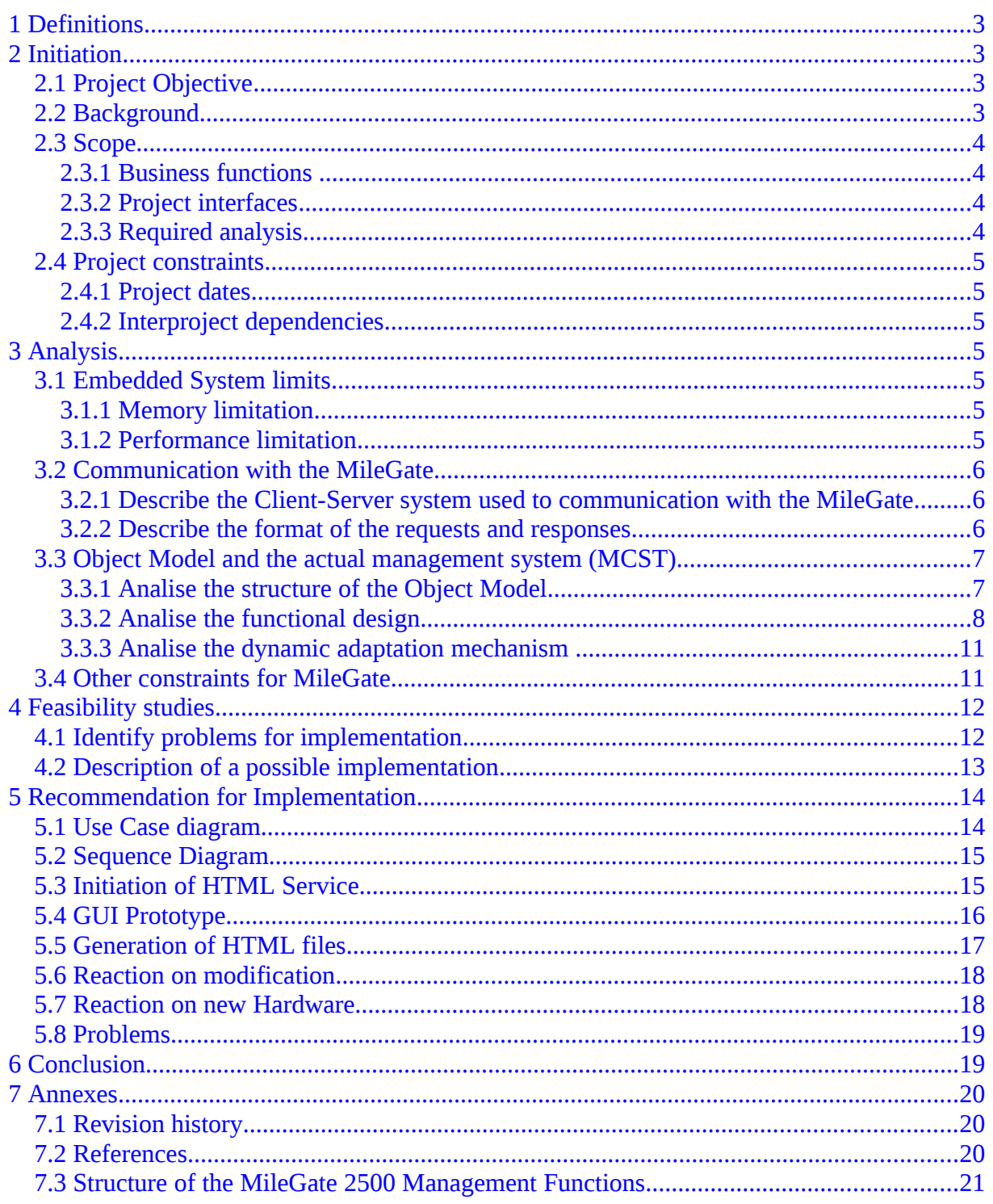

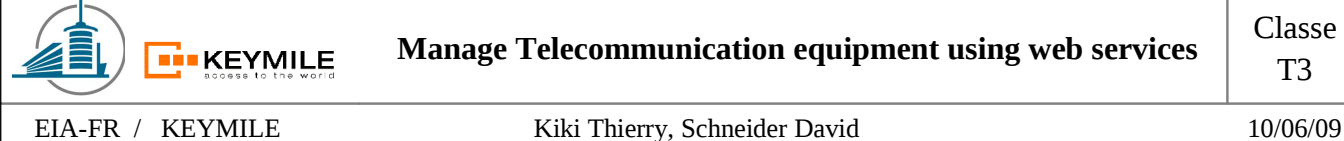

# <span id="page-2-3"></span>**1 Definitions**

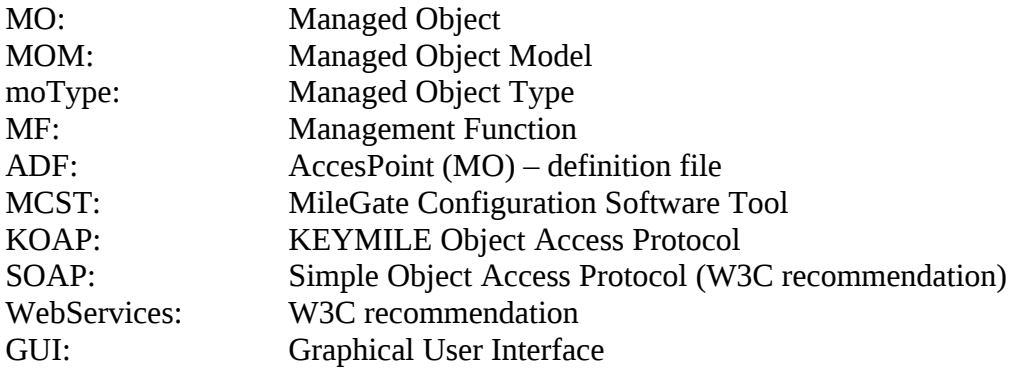

# <span id="page-2-2"></span>**2 Initiation**

# <span id="page-2-1"></span>*2.1 Project Objective*

Find a good way to generate on the fly HTML pages within the MilGate which is providing a web browser access.

# <span id="page-2-0"></span>*2.2 Background*

It would be interesting to offer a possibility to display and modify the configuration of the MileGate network device for humans. The most simple and standardized way is to provide the access via a web browser as a lot of other network devices as routers, modems, acces points or switches do.

Our only interface to access the data or configuration parameters is the MileGate Object Model with its proprietary communication protocol.

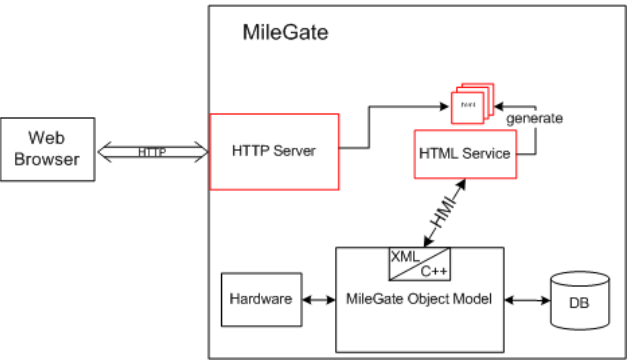

*Illustration 1: System structure*

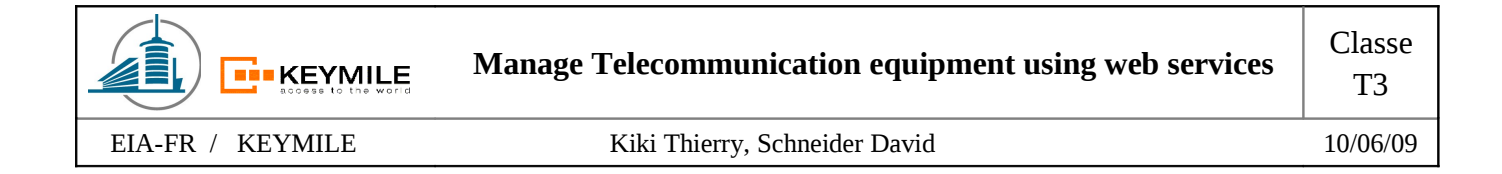

For further treatment of the data for the presentation layer, we need to know the overall structure of the configuration (possible parameters) which needs to be parsed from an XML Schema, the ADF (proprietary AccessPoint Definition File) or in the future from the description of our Web Service (WSDL File).

## <span id="page-3-3"></span>*2.3 Scope*

#### <span id="page-3-2"></span>**2.3.1 Business functions**

The aim is to analyze the feasibility of a service on the MileGate which creates HTML pages on the fly (run-time). Changing the configuration should be possible and the concerned pages are afterwards adjusted automatically.

It is not possible and not wished to generate HTML files on the request of the user. The response time with very big files could not be guaranteed and we need to be independent of the CPU charge of the system.

The service must be adaptable with a modular structure. Also the presentation layer and the logic must be separated strictly.

#### <span id="page-3-1"></span>**2.3.2 Project interfaces**

The service will run on the MileGate core card (imitations will be discussed later) and is accessing the management interface. Information about the complete system are published in the document "User Guide – MileGate & MCST".

For the implementation in C++, the document "C++ Programming Style Guidelines, Common Part" and "C++ Programming Practice Guidelines, Common Part" need to be respected.

#### <span id="page-3-0"></span>**2.3.3 Required analysis**

Embedded System limits

- use of memory
- performance of system

Actual management system

- functions
- operational implementation

Constraints for MileGate

Identification of problems for implementation

## <span id="page-4-6"></span>*2.4 Project constraints*

#### <span id="page-4-5"></span>**2.4.1 Project dates**

This task of the project is initially limited at 5 workdays. It is possible to resume some parts at an advanced project state.

#### <span id="page-4-4"></span>**2.4.2 Interproject dependencies**

The task does not dependent on further work of our project but we can eventually identify common problems. The survey of the actual system and interface will help to understand the functioning and simplify future workings.

# <span id="page-4-3"></span>**3 Analysis**

#### <span id="page-4-2"></span>*3.1 Embedded System limits*

#### <span id="page-4-1"></span>**3.1.1 Memory limitation**

The memory of the MileGate is limited and has to be used with fully aware. The program itself need to be adapted to the MileGate coding rules.

If its necessary to add images or other graphical elements, they could be loaded over the Internet. HTML is pure text and does not use lot of memory.

Core Card: 128MB / 256MB of RAM (no hard disk drive) 128MB Flash Memory

#### <span id="page-4-0"></span>**3.1.2 Performance limitation**

The actual management system (MCST) generates a lot of request towards the management interface. Amelioration is possible but not vital.

Performance limitations rather have to be considered at the implementation of the HTML Service due to the generation of the HTML files and its storage uses much more system resources.

CPU: PowerPC 603E (~400MHz)

**FI-KEYMILE** 

# <span id="page-5-2"></span>*3.2 Communication with the MileGate*

#### <span id="page-5-1"></span>**3.2.1 Describe the Client-Server system used to communication with the MileGate**

The communication with the management interface uses a proprietary XML protocol named KOAP which is transported over a proprietary message transport protocol (replaced in future by SOAP sent with HTTP/HTTPS)

It is a matter of a simple request-response system. The client is allowed to send request and the server (MileGate management interface) returns a response with the an indication whether the request was successful or had an error.

The KOAP protocol additionally offers the possibilities to send attachments.

All the services handling the configuration must access this management interface.

#### <span id="page-5-0"></span>**3.2.2 Describe the format of the requests and responses**

The following paragraph shows how the transmitted message should look like.

The actual management interface accepts request which looks as followed:

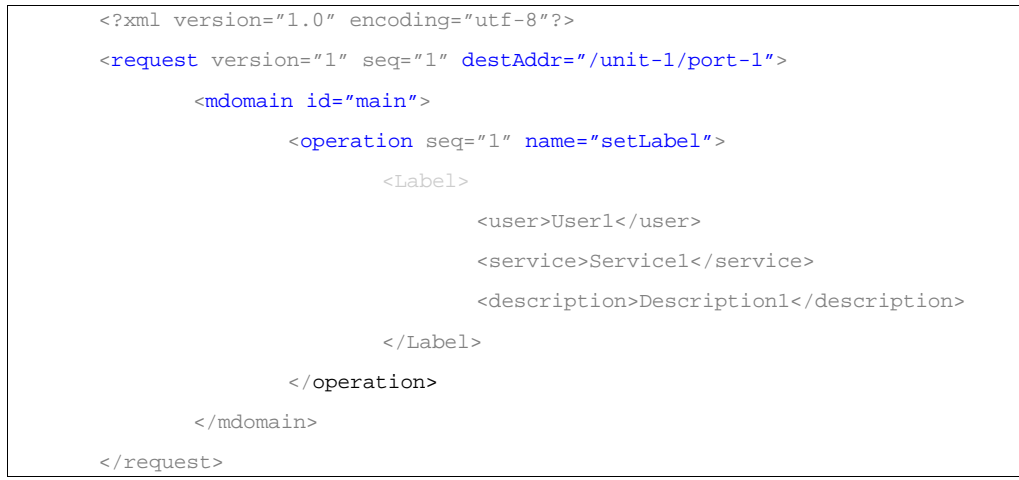

Illustration 2: KOAP request

The request addresses the Management Object Type (MO Type) "/*unit-1/port-1*" and the Management Function (MF) "main". The called function is named setLabel and requires the shown XML formatting.

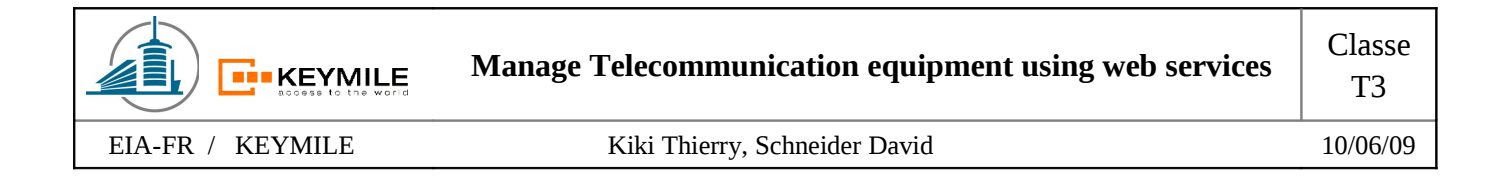

For the response we observe the response on the function getLabel because the function used just before won't deliver any content. The response looks as followed:

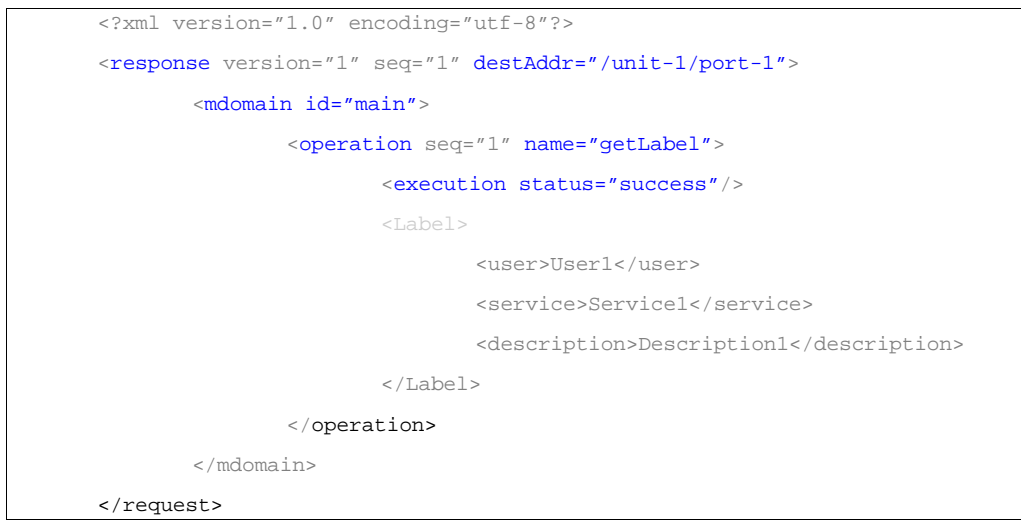

Illustration 3: KOAP response

The requests has the same parameters as the request. Additionally the tag  $\leq$ execution $\geq$  with the parameter status="success" has been added into the tag <operation>. An unsuccessful response would contain the execution parameter status="proc\_error".

Within the <operation> tag, the values just send before in the setLabel function were returned.

# <span id="page-6-1"></span>*3.3 Object Model and the actual management system (MCST)*

#### <span id="page-6-0"></span>**3.3.1 Analise the structure of the Object Model**

An introduction to the MileGate Object Model MOM can be found in the document "Introduction to the MileGate XML Management Interface" under "Minimal introduction to the MOM".

The tree is built by Managed Objects (MO) in a hierarchical model.

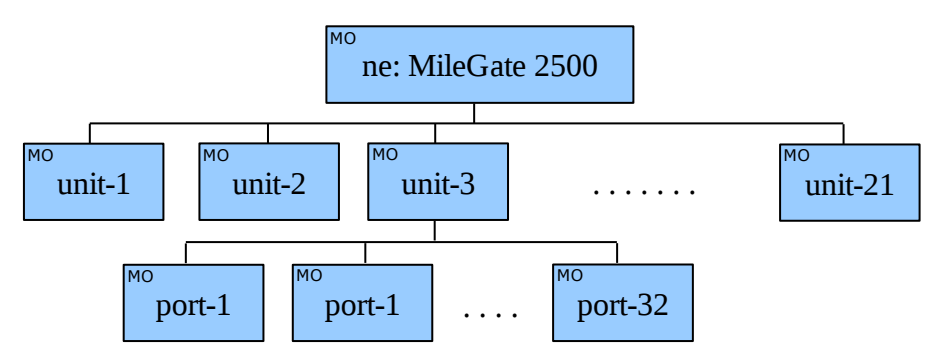

Illustration 4: MileGate Object Model structure

**HTML Service** (HTML) Page 7 of 26

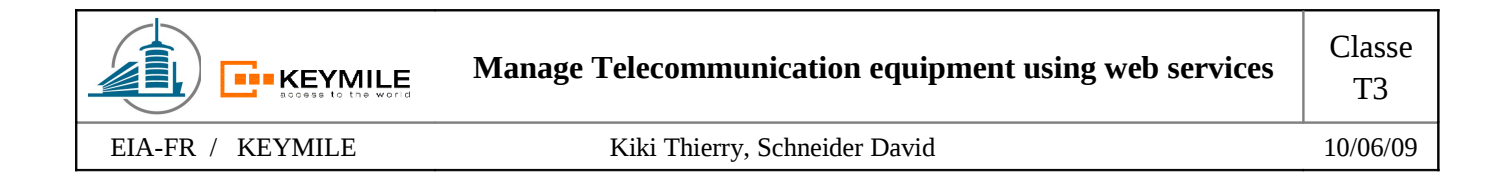

Each MO has its proper set of Management Functions (MF).

MF of root node: Main, Configuration, Fault Management, Status MF of unit node: Main, Configuration, Fault Management, Status MF of type port: Main, Configuration, Fault Management, Performance Management, Status

The complete structure of the **MileGate 2500** MF's is represented as annexe.

#### <span id="page-7-0"></span>**3.3.2 Analise the functional design**

The first operation the MCST needs to know what type of equipment we are about to connect. Therefor a **Discover** message has to be sent to the root node's main management function.

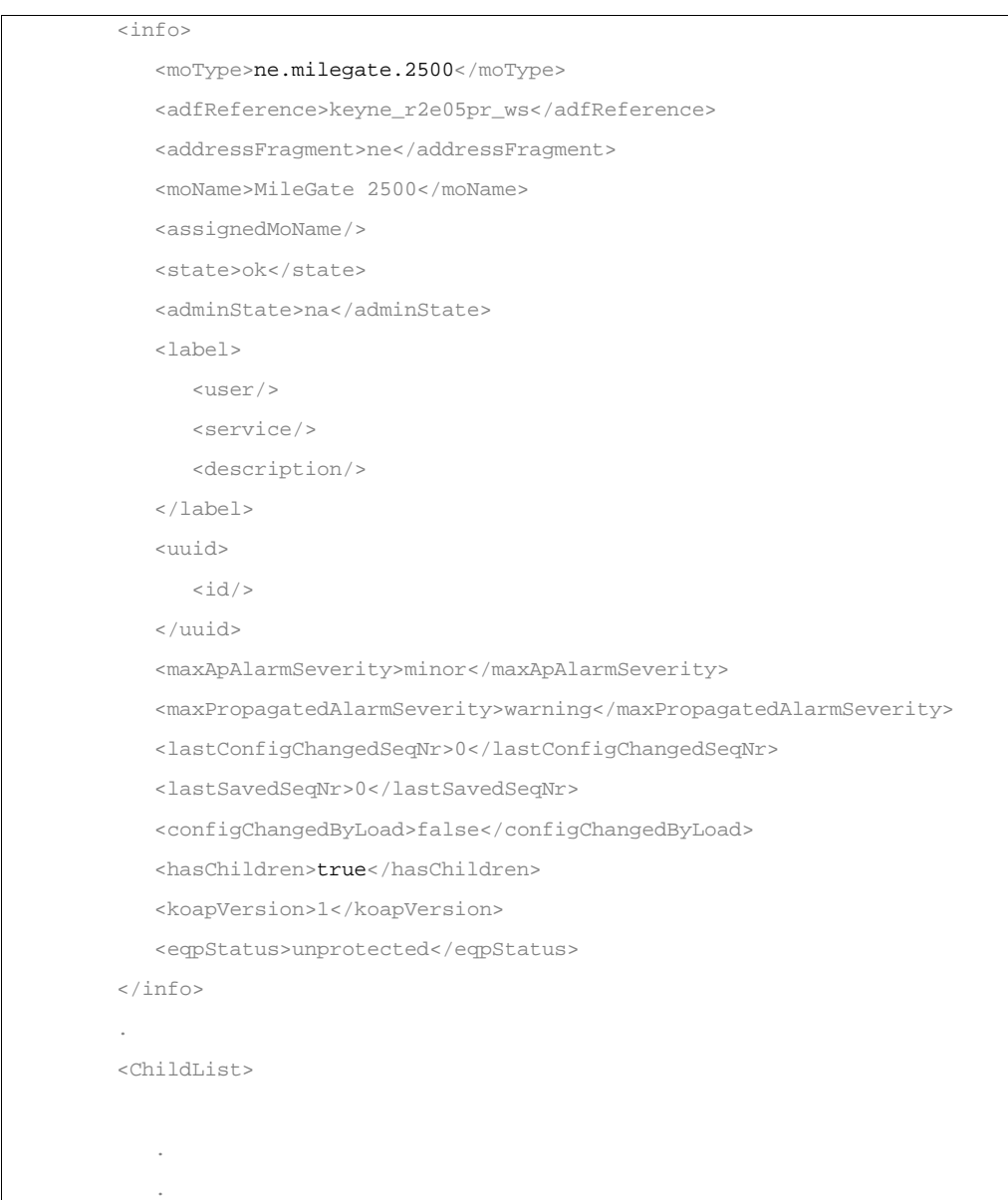

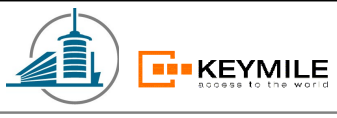

**Manage Telecommunication equipment using web services** Classe

EIA-FR / KEYMILE Kiki Thierry, Schneider David 10/06/09

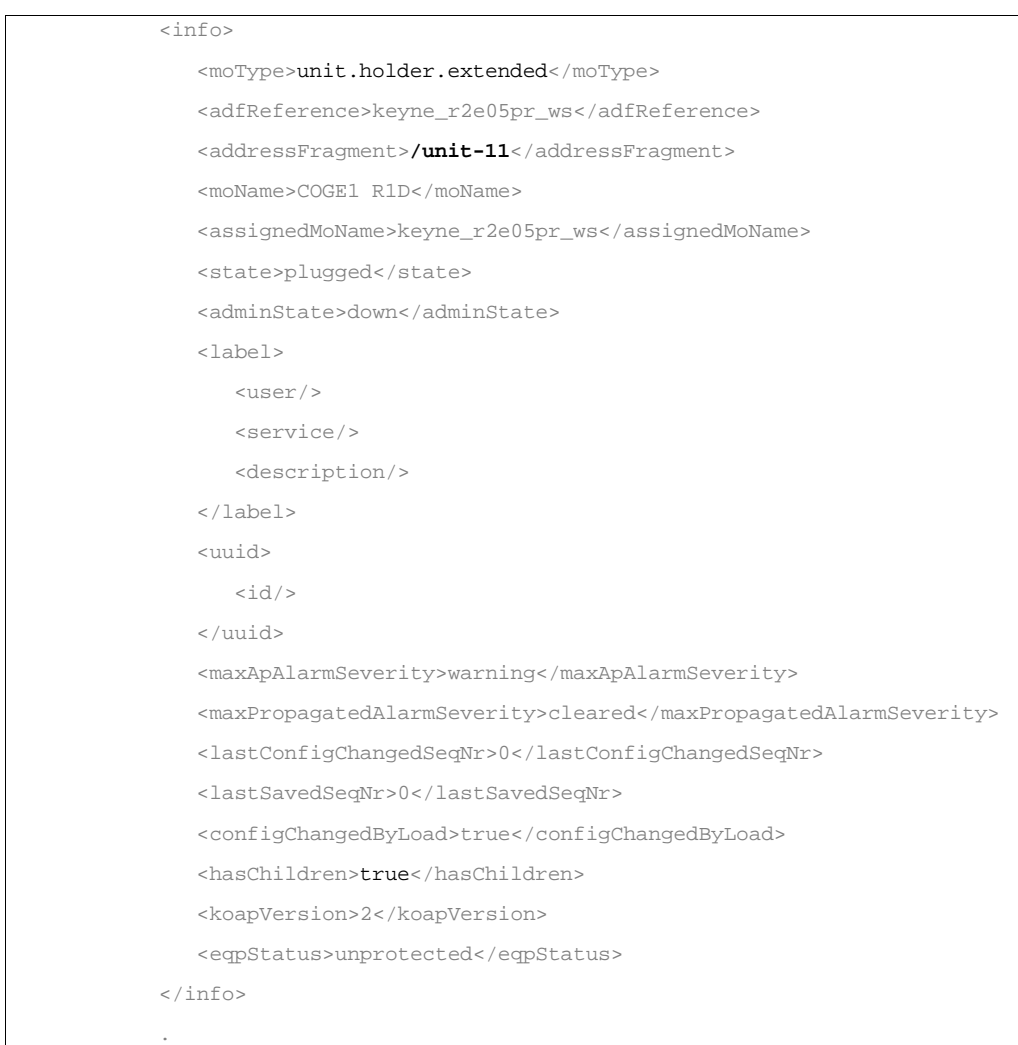

Illustration 5: Response of Discover

Additionally to the information about the equipment, the discover request provides a list of its children.

The complete structure of the Managed Object Type (MOType) **ne.milegate.2500** can be looked up in the AccessPoint Description File (ADF).

The GUI of the actual configuration tool MCST is generated automatically by parsing this ADF file.

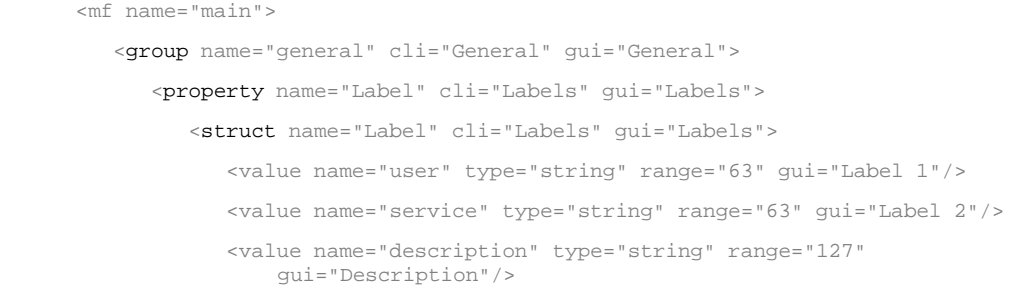

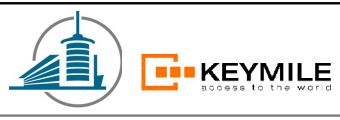

**Manage Telecommunication equipment using web services** Classe

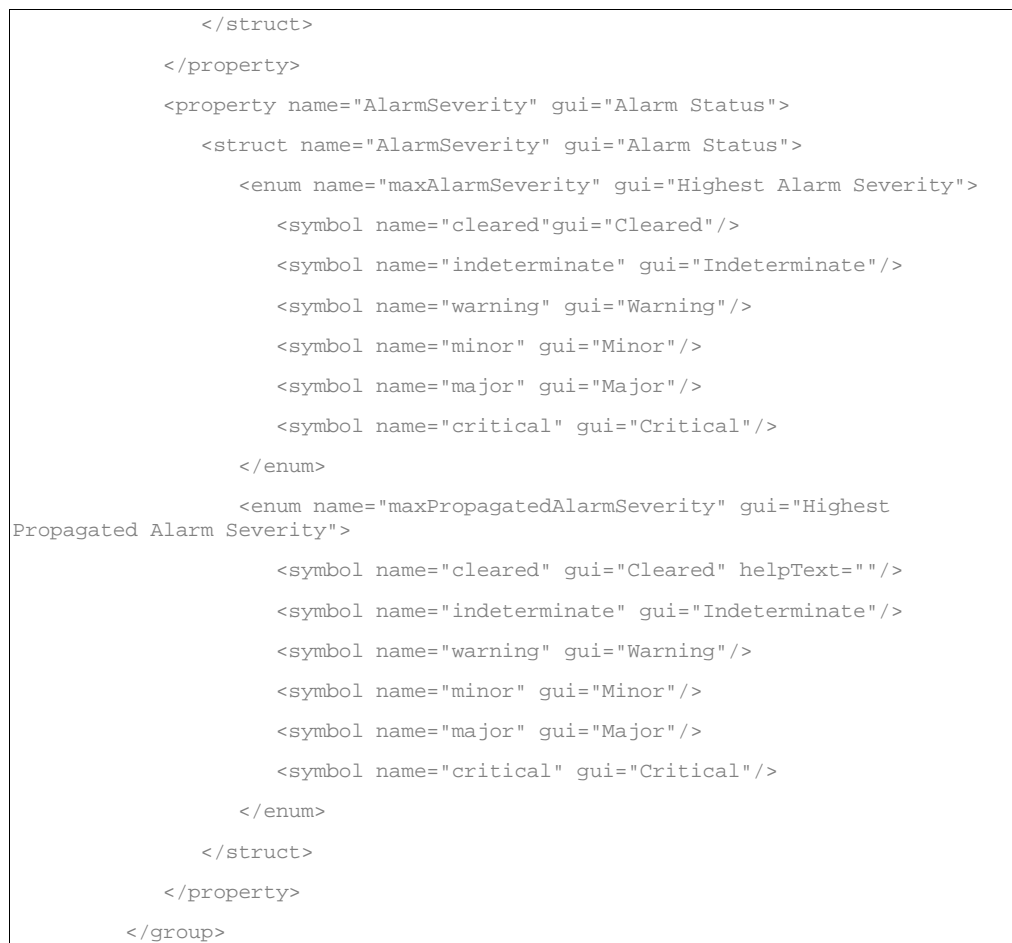

#### Illustration 6: ADF structure

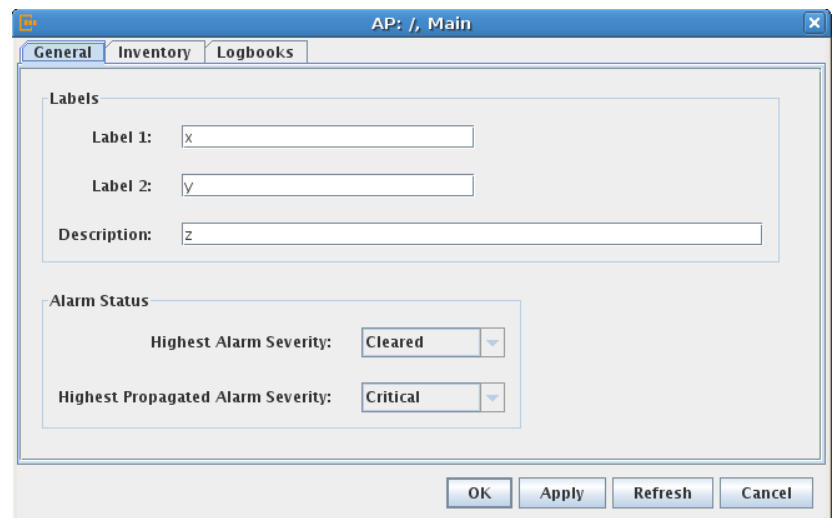

Illustration 7: MCST window

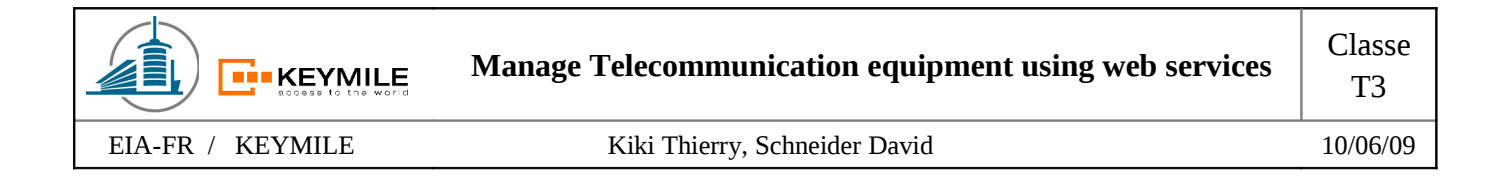

The structure is complete now, but the values are still missing. To get the values we need to send the proprietary KOAP message we mentioned before to the desired node.

To make the link between the ADF file, the KOAP message and the automatical generated GUI we represent once again the response for the getLabel function. The request was directed to the Management Function (MF) **main** with the property **Label** and the action **GET**.

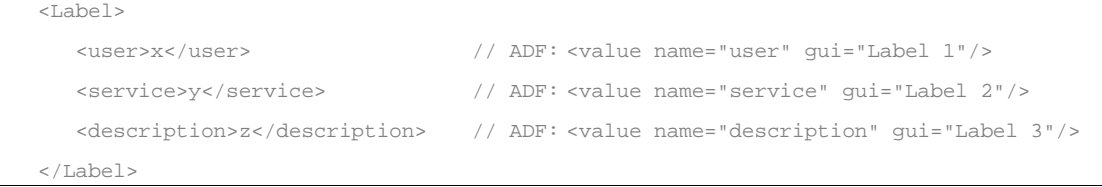

Illustration 8: MileGate Object Model structure

#### <span id="page-10-1"></span>**3.3.3 Analise the dynamic adaptation mechanism**

The MCST loads the complete tree of Managed Objects at the opening of the Application or if the user clicks on the refresh button.

If the user presses the refresh button, the entire management function MF (for example: main or configuration) will be regenerated with all its KOAP requests. This technique has the disadvantage that if we change just the timezone (MF: configuration), 41 KOAP requests need to be generated, sent and answered.

Those requests are generated very fast and it does not use much CPU usage to response them. But if we need to generate 15 new HTML pages (assumption that the structure of the GUI won't be changed) for each changing in this configuration management function, we waste lot of resources.

At the implementation of the HTML Service we have to consider that we just generate the HTML pages where parameters have changed.

### <span id="page-10-0"></span>*3.4 Other constraints for MileGate*

**??**

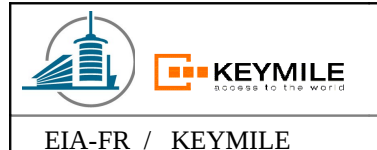

# <span id="page-11-1"></span>**4 Feasibility studies**

# <span id="page-11-0"></span>*4.1 Identify problems for implementation*

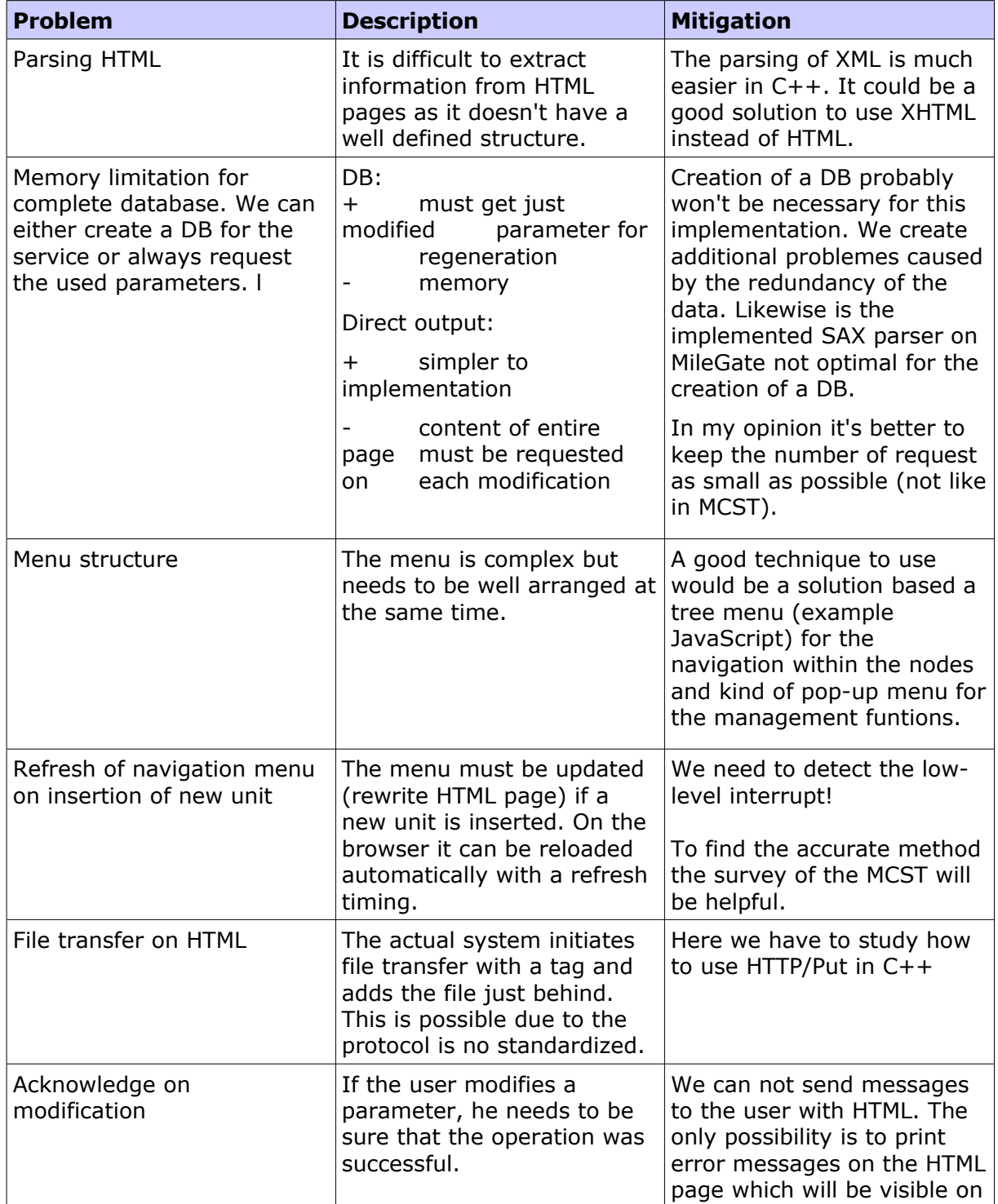

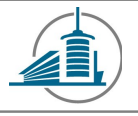

**FI-KEYMILE** 

EIA-FR / KEYMILE Kiki Thierry, Schneider David 1006.

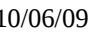

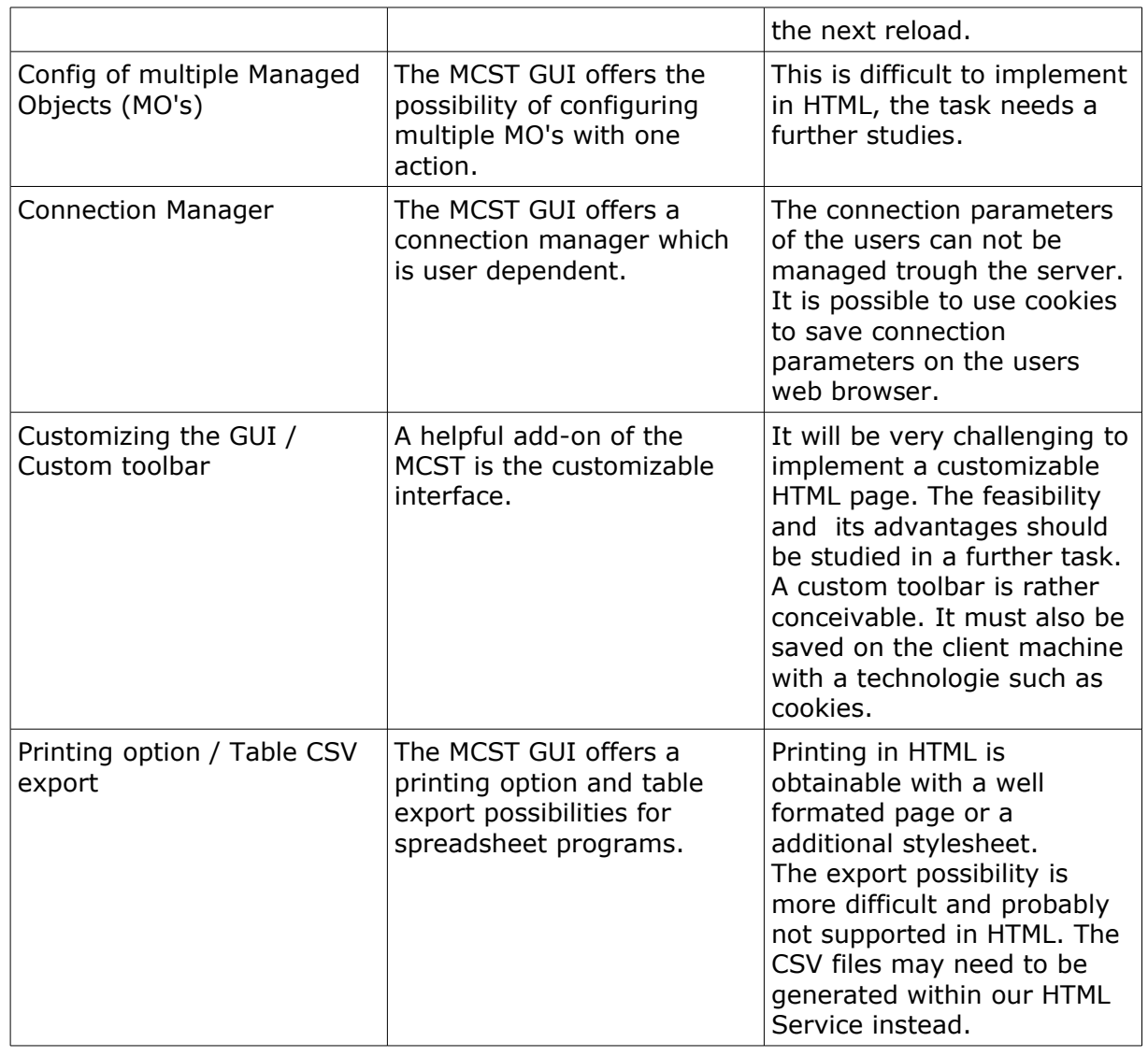

# <span id="page-12-0"></span>*4.2 Description of a possible implementation*

We want a product which is as modular and adaptable as possible. To achieve this we certainly need a strict separation between logic and presentation.

logic:

- contains parsing of structure and management of data (get/set via MOM interface)
- parsing of the object model
- interface between HTML and KOAP
- detection of changes
- new card:  $\rightarrow$  parse
- modified config:  $\rightarrow$  what to add/modify

presentation:

- contains presentation of data and generation/modification of navigation
- the data need to be represented in function of its usability/type
- the navigation need to be generated automatically
- Plug/unplug must modify the navigation according to the logic

# <span id="page-13-1"></span>**5 Recommendation for Implementation**

This topic contains our recommendation for the implementation of the HTML Service and an example user interface.

### <span id="page-13-0"></span>*5.1 Use Case diagram*

The following diagram is a first approach to describe a possible functionality of the system.

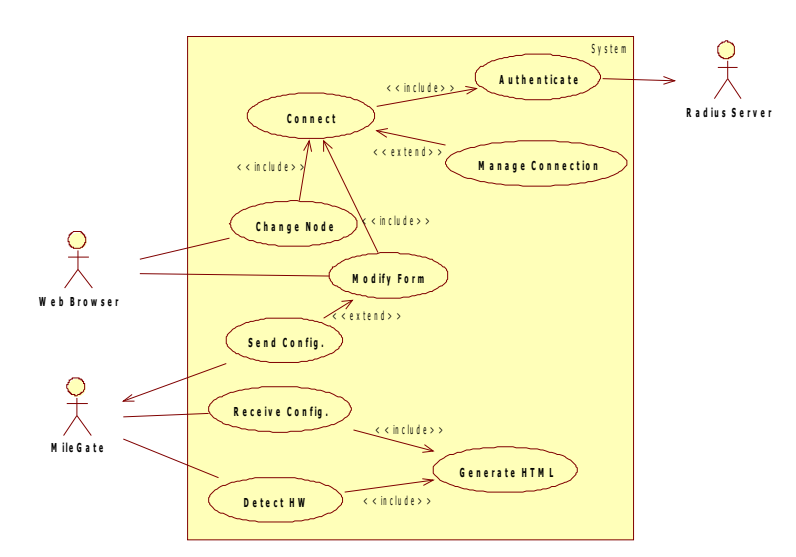

*Illustration 9: Use Case diagram*

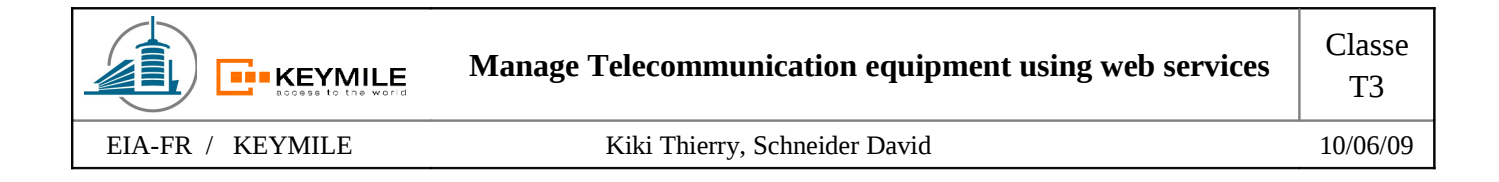

# <span id="page-14-1"></span>*5.2 Sequence Diagram*

With the sequence diagram we like to show the sequential interactions and exchange of messages.

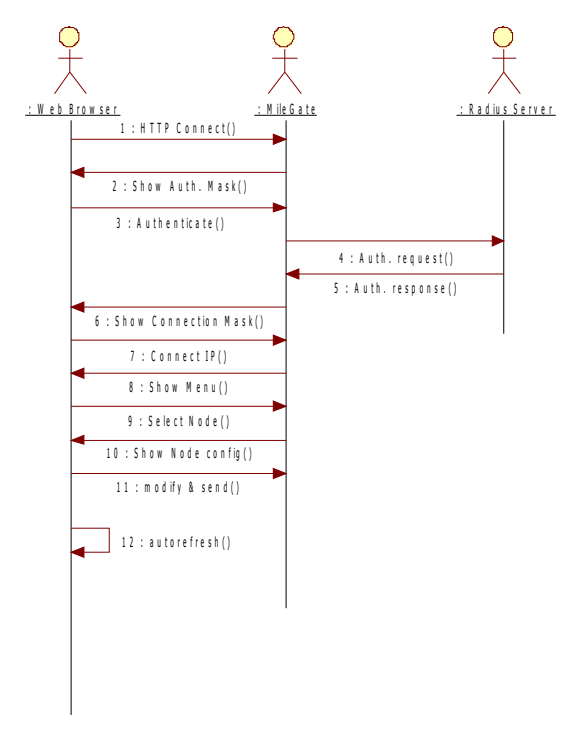

*Illustration 10: Sequence Diagram*

### <span id="page-14-0"></span>*5.3 Initiation of HTML Service*

At the initiation of the HTML service, the entire structure has to be generated. The result of this will be accessible by the client after the step 7 of the Sequence Diagram. The connection itself does not evoke the initiation of the service, all the HTML files need to be already existing at this point of time.

The following points are executed only once at the initiation of the HTML service on the MileGate and describe the communication of the Service with the management interface of the MileGate.

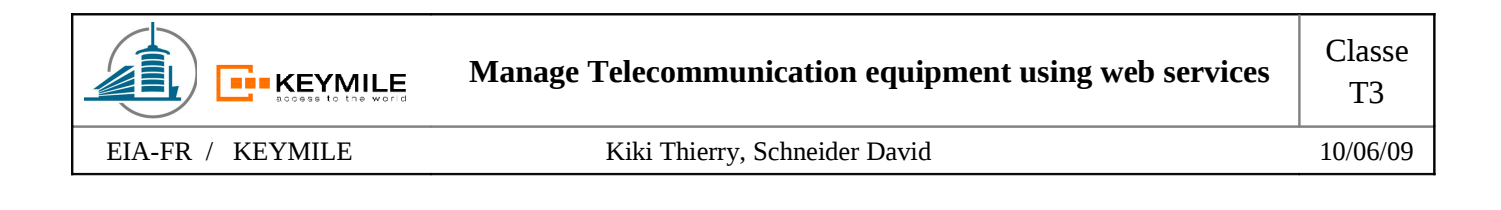

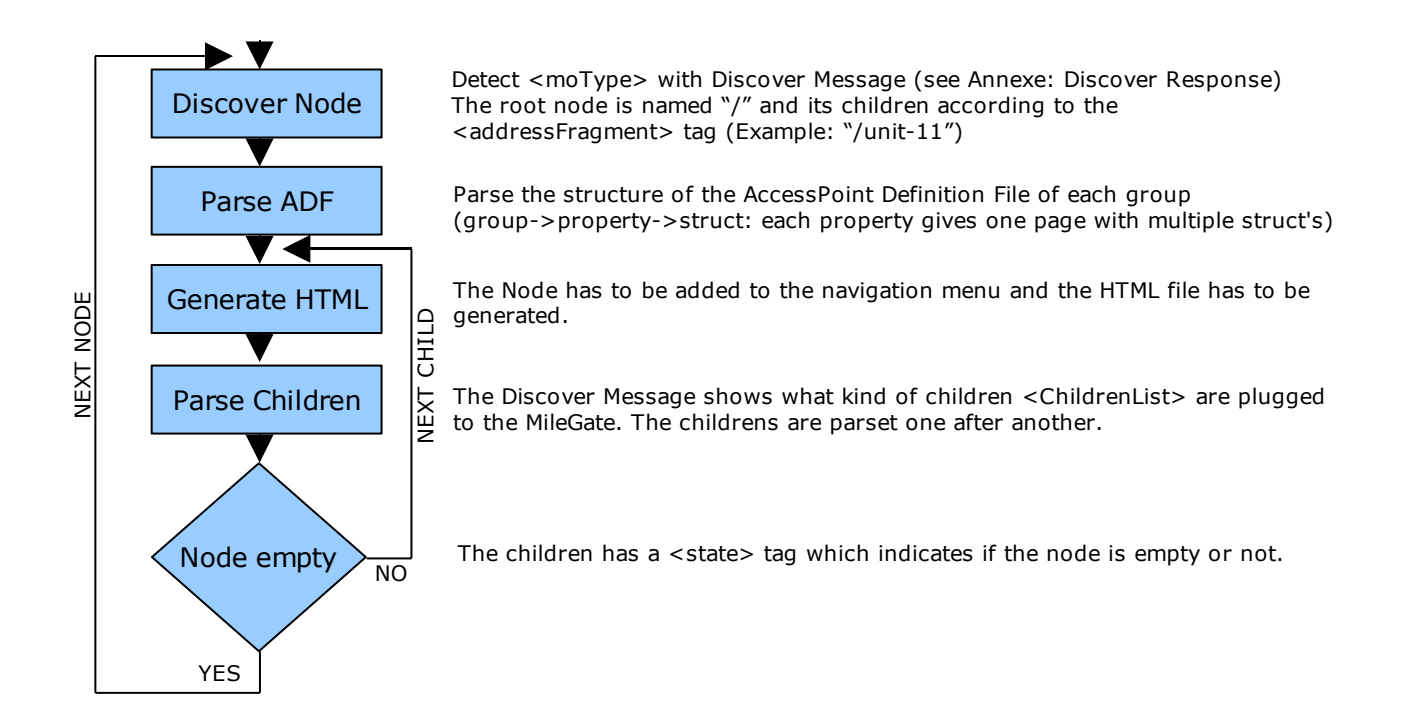

It has to be said that the parsing of objects has to be recursive which is not represented in this flowchart.

Furthermore it is more likely that the navigation menu is completely generated in advanced out of the first discover message which was described in the chapter "Analise the functional design" and contains a list of used units and ports.

# <span id="page-15-0"></span>*5.4 GUI Prototype*

The menu is the most important part of the website because it defines the way we can navigate trough the sites and with this the ease of use. Basically we have the root node with its units and ports. Further a technique need to be evaluated to add maximal five additional menus to access the further navigation structure (Main, Configuration Management, Fault Management, Performance Management and Status) of each node. Possibilities are a second navigation frame or a pop-up accessible by the right mouse button.

The following illustration provides a GUI prototype with a second navigation frame and pull down menus.

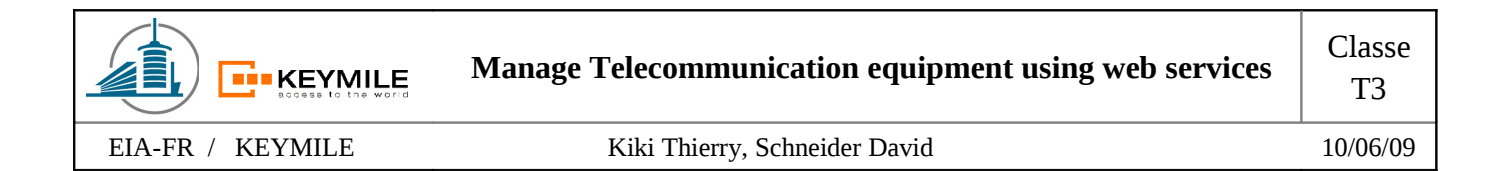

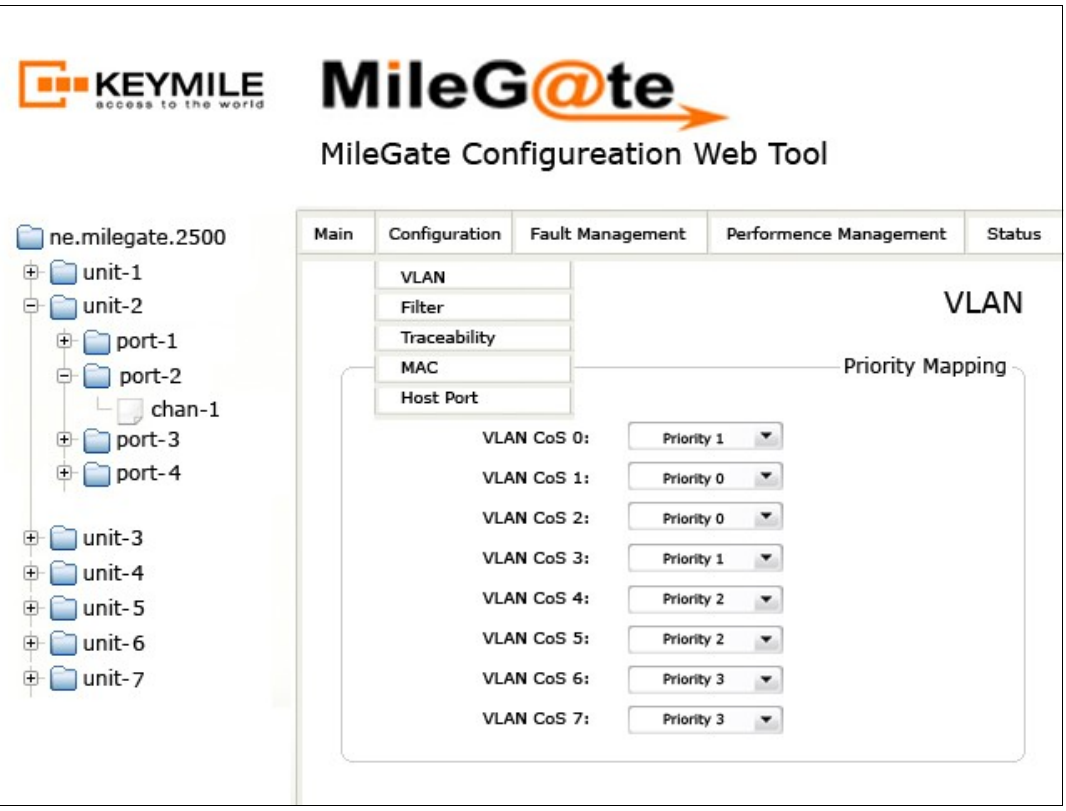

Illustration 11: GUI prototype

The website needs to be built with frames. That way we can use one single menu (left) on every other page. In function of the selection on the left side, the top menu and its menu points need to change. The pages will be loaded on click into the content frame.

#### <span id="page-16-0"></span>*5.5 Generation of HTML files*

The generation of the HTML files is similar to the transformation already used for the JAVA client MCST. This is just the case if we decide to keep the actual structure described in the ADF file (see "Analise the functional design").

ADF structure:  $\langle \text{group}\rangle \langle \text{group}\rangle \langle \text{group}\rangle \langle \text{struct}\rangle$  or  $\langle \text{group}\rangle \langle \text{group}\rangle \langle \text{table}\rangle$ 

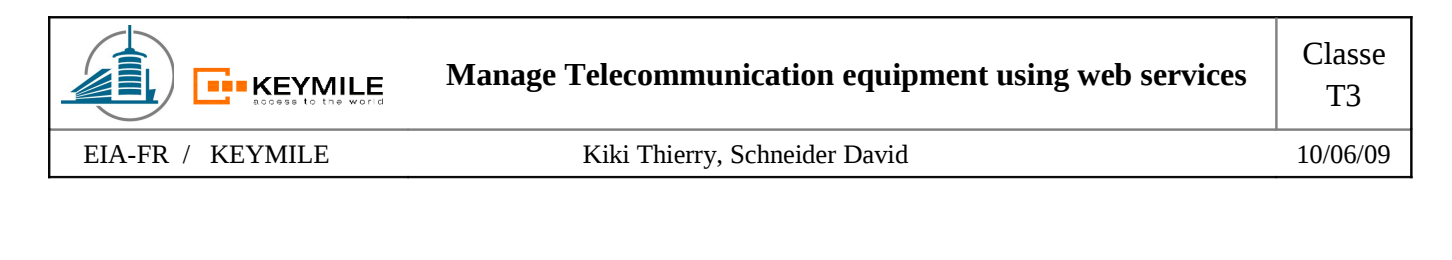

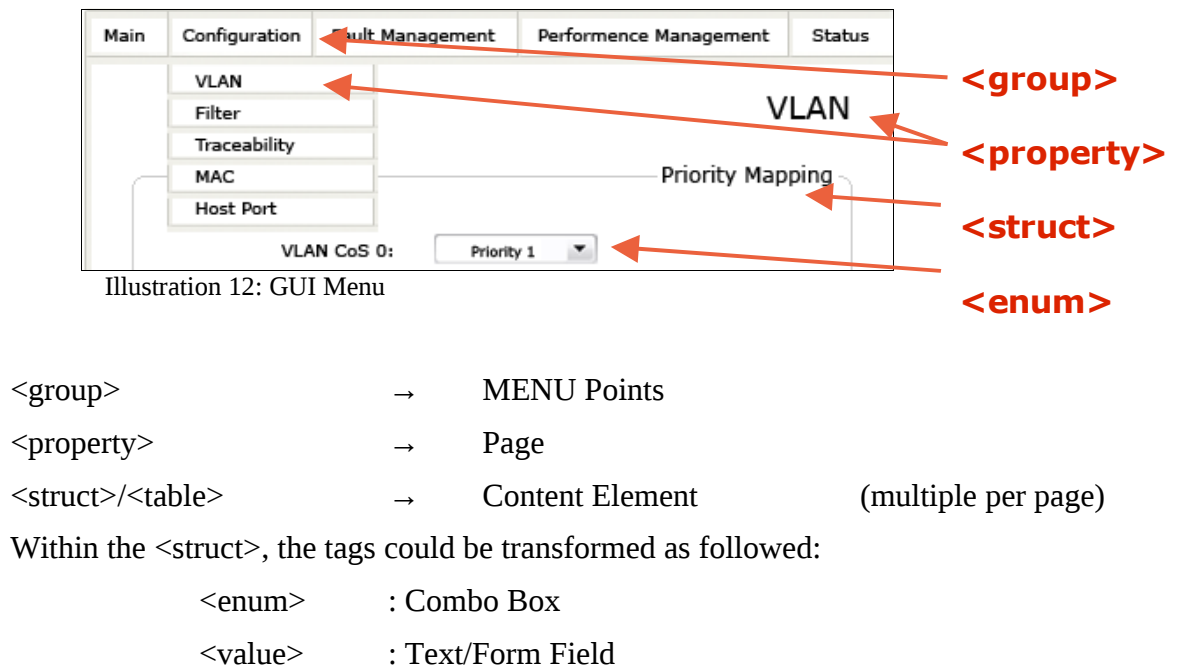

The transformation of the <table> tag is more complex.

#### <span id="page-17-1"></span>*5.6 Reaction on modification*

The system needs to react to modification automatically. Modifications are possible on different interfaces such as CLI, MCST, syslog, SNMP and of course the web interface for this service.

The MileGate generates notification on a change of the configuration. Those notifications need to be captured by our service and must generate the affected pages automatically. We need to be aware that also the navigation menus can change, this fact needs to be considered at the conception of the navigation structure. Those changes also complicates the automatic generation of the navigation structure.

#### <span id="page-17-0"></span>*5.7 Reaction on new Hardware*

If a new unit is added or removed, the navigation menu and the appropriate pages need to be added and of course also deleted. The automatic deletion of the files could also cause some problems.

On addition of a unit a similar mechanism as the one described in the topic "Initiation of the HTML service" has to be performed starting at the added unit instead of the root node.

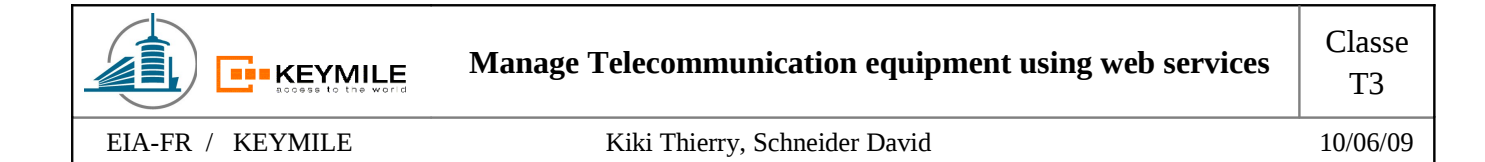

### <span id="page-18-1"></span>*5.8 Problems*

Additional to the identification of the problems in the point "Feasibility studies" we list here some very important points for the implementation of the service.

#### **Error Handling:**

To announce errors to the user, we can just use the output of the HTML page. It is possible to generate error pages or to add the error message at any place of the page.

#### **Concurrent Problems:**

The handling of concurrent access need to be checked to guarantee the functionality.

#### **Refresh Problems:**

Automatic refresh with a refresh delay could cause some problems. We also have to pay attention that the caching mechanism of the browser/website is configured well.

#### **Performance Problems:**

We saw in the analysis that the embedded system has some limitations such as the performance. To avoid performance problems, proper testing is necessary.

# <span id="page-18-0"></span>**6 Conclusion**

A service which generates HTML pages on the MileGate is feasible.

The aim (advantage compared to MCST) and the wanted functions of such a service need to be planed and analyzed carefully.

The diagrams and process descriptions have no deep complexity and need to be expanded. Primary aim of those presentations was to provide an overview of the conceived approch.

At my point of view, a customizable user interface or a change of the look-and-feel could bring some advantages for the use of the interface.

The required time to realize this project is very difficult to estimate at the actual state because it depends hardly on the desired functionalities.

The survey of the actual management tool (MCST) and its implementation helped a lot and completed the introduction into the very complex MileGate system. We feel certain that this analysis will facilitate future tasks and helps if such a service will be designed.

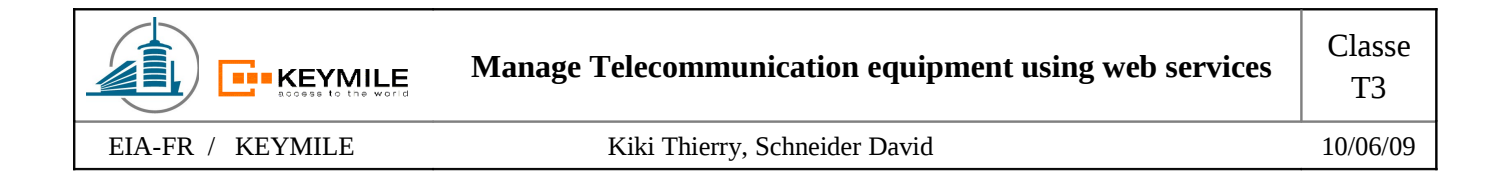

# <span id="page-19-2"></span>**7 Annexes**

# <span id="page-19-1"></span>*7.1 Revision history*

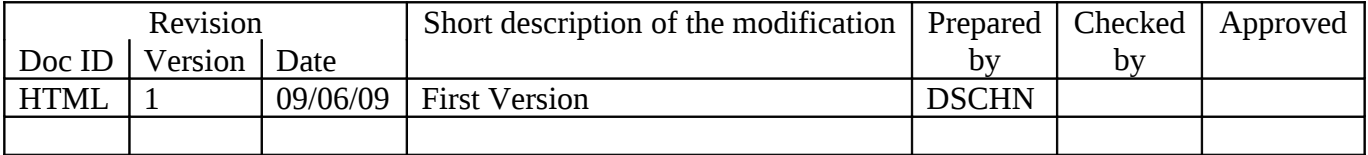

# <span id="page-19-0"></span>*7.2 References*

- User Guide MileGate & MCST
- C++ Programming Style Guidelines, Common Part (KEYMILE Confidential)
- C++ Programming Practice Guidelines, Common Part (KEYMILE Confidential)
- Extensible HyperText Markup Language <http://www.w3.org/TR/xhtml1/>

# <span id="page-20-0"></span>*7.3 Structure of the MileGate 2500 Management Functions*

The Structure can vary on different MileGate models, Units and Port types!

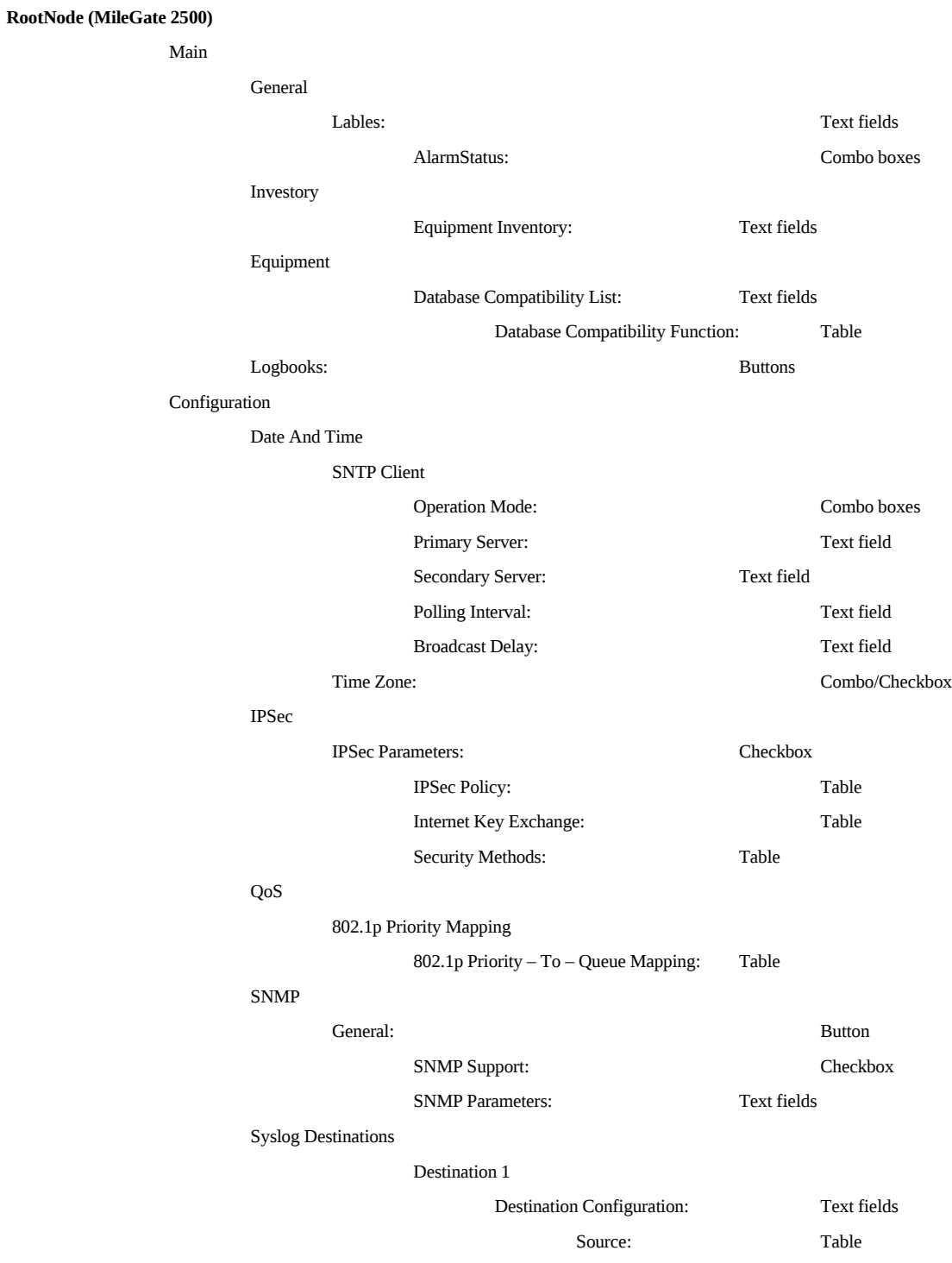

. .

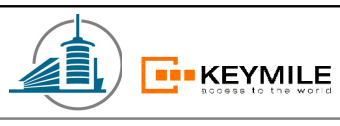

**Manage Telecommunication equipment using web services** Classe

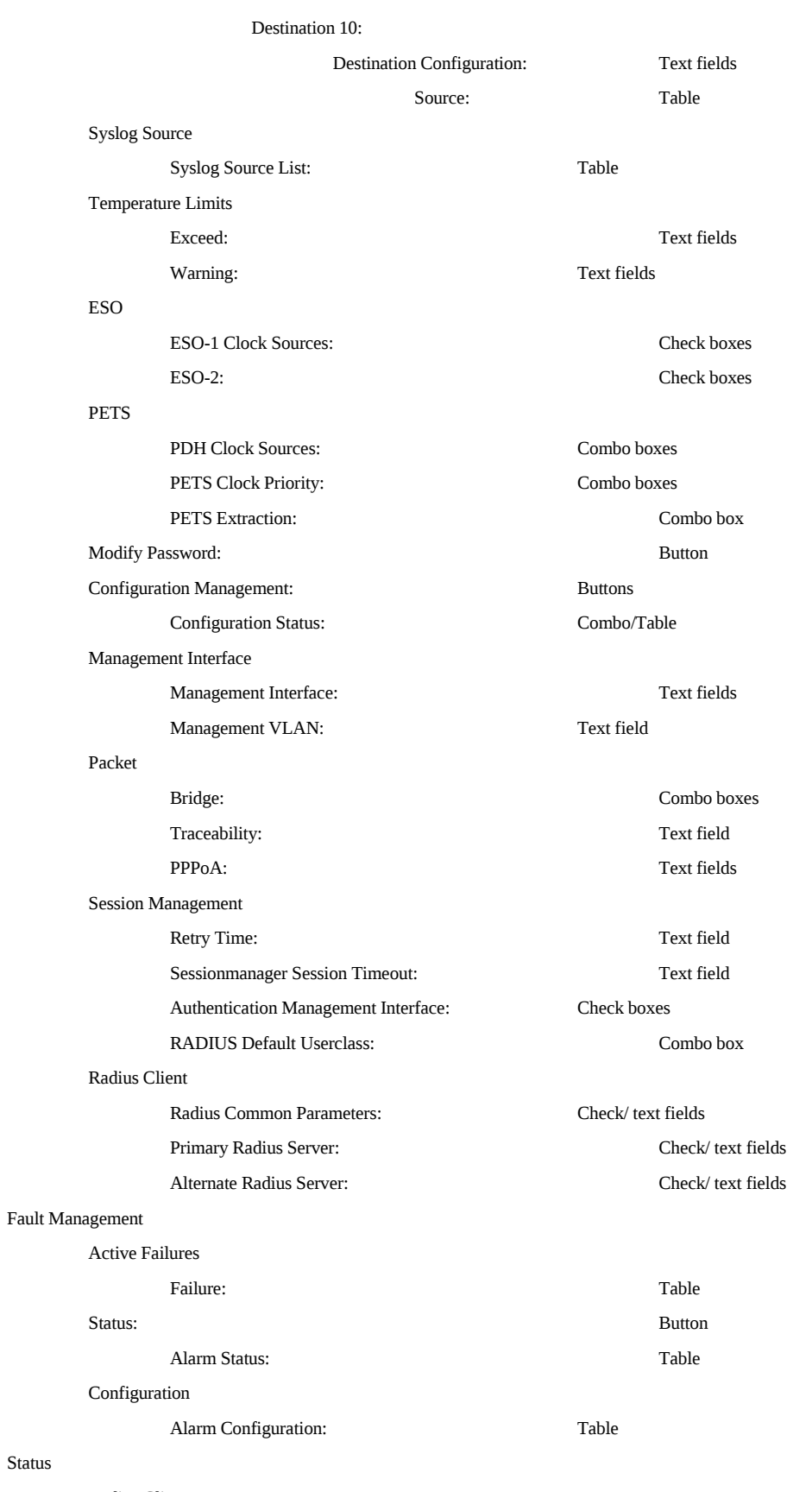

Radius Client

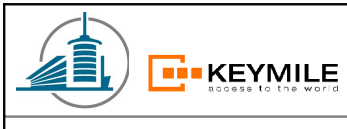

**Manage Telecommunication equipment using web services** Classe

EIA-FR / KEYMILE Kiki Thierry, Schneider David 10/06/09

T3

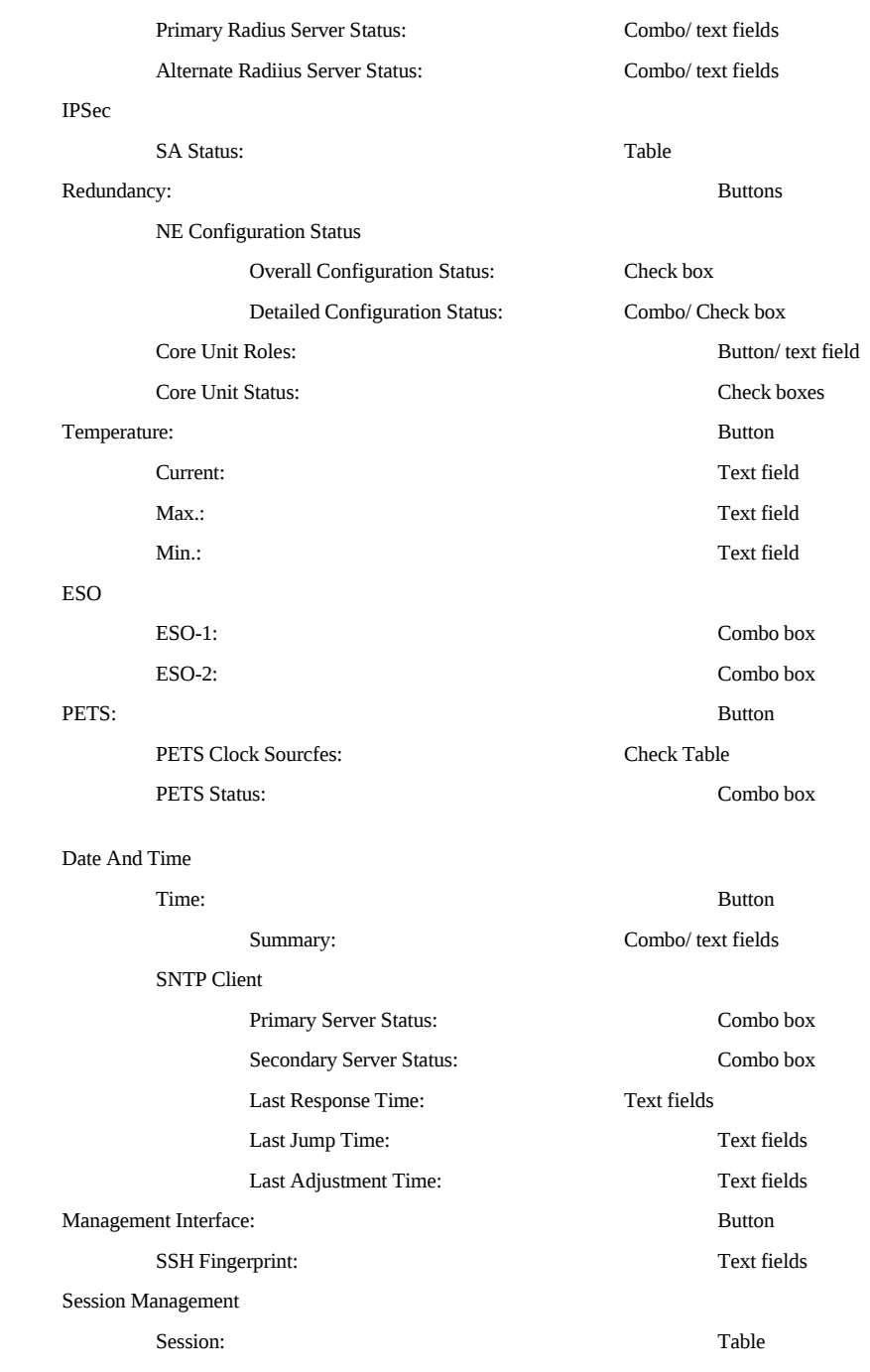

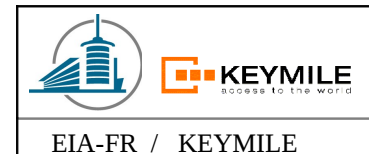

EIA-FR / KEYMILE Kiki Thierry, Schneider David 10/06/09

#### **Unit (SUAD1)**

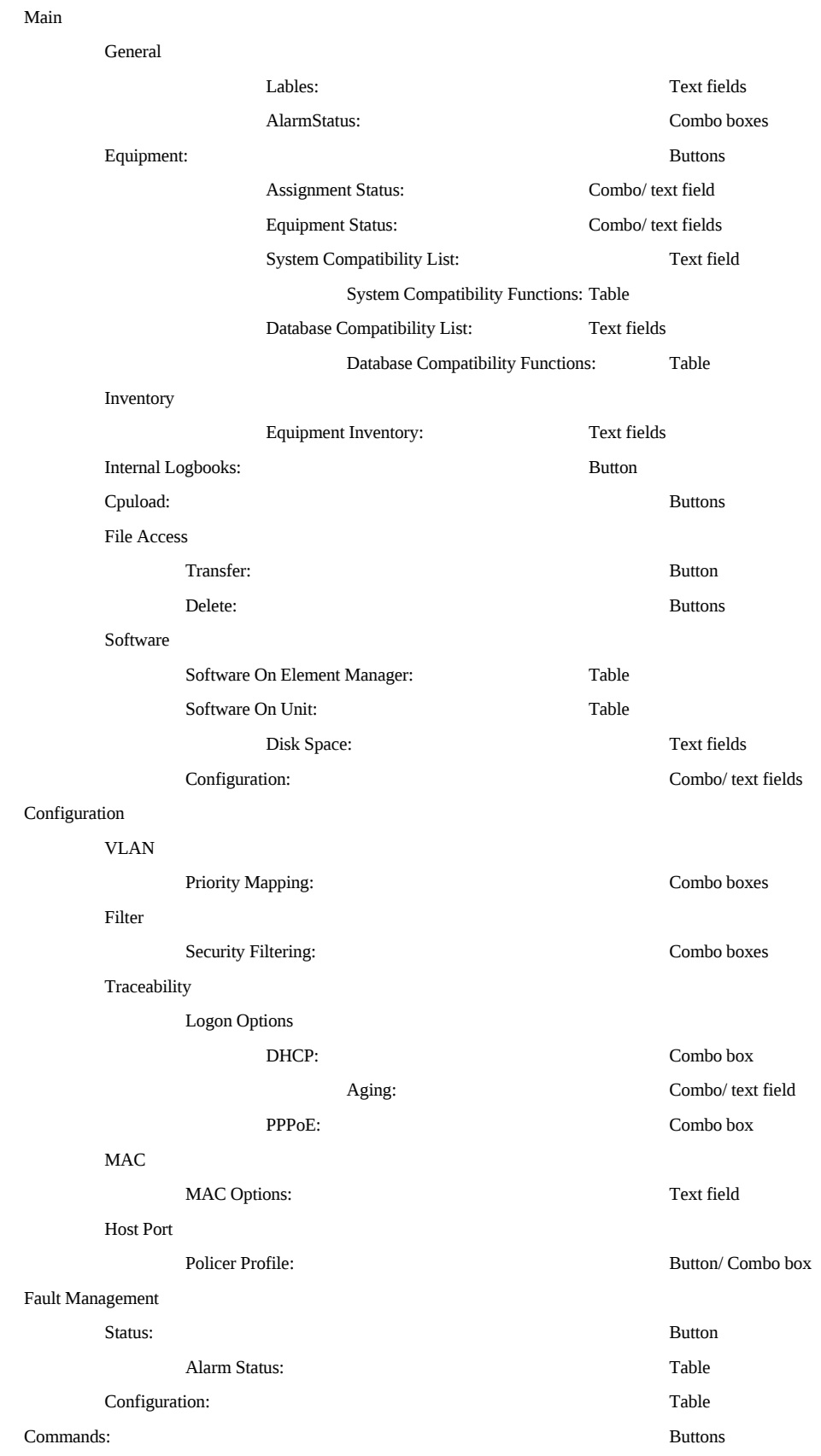

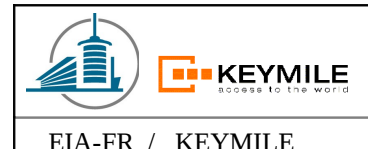

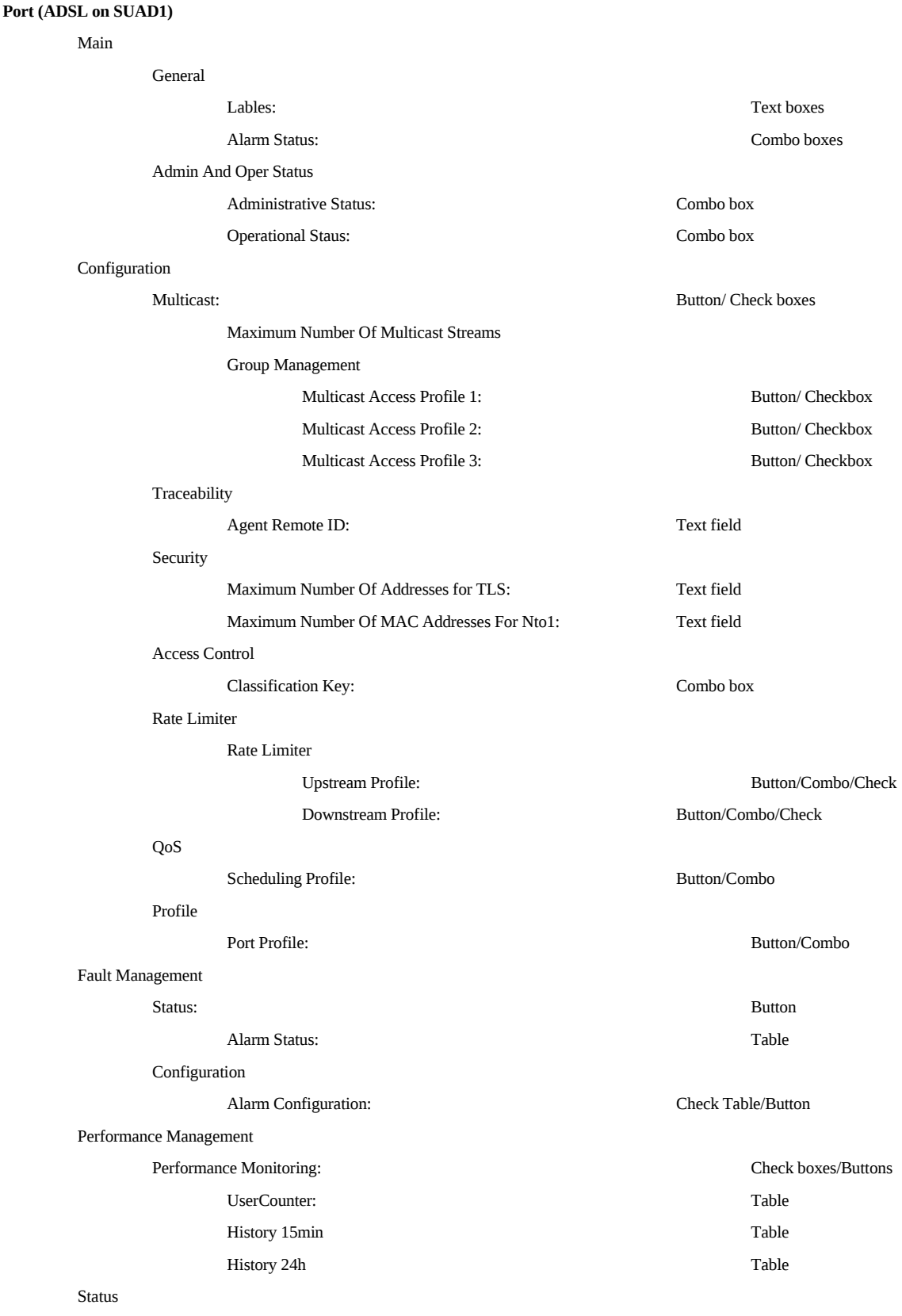

General

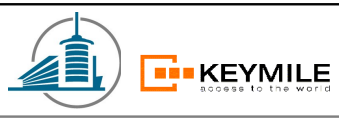

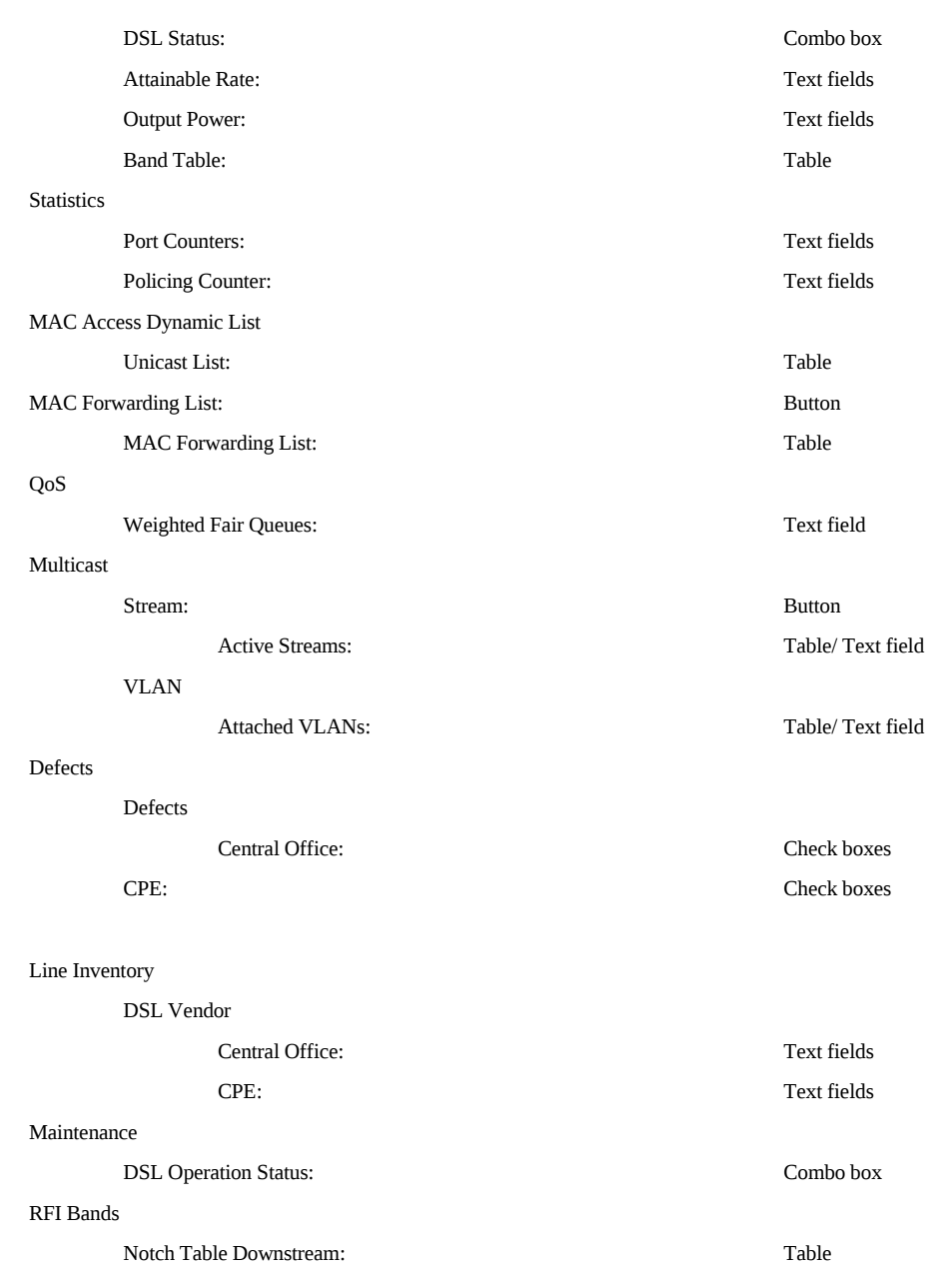